## **KATILIM FİNANS İLKELERİ BİLGİ FORMU ŞABLONU**

Payları Borsa İstanbul A.Ş.'de işlem gören şirketlerden BIST Katılım Endeksleri kapsamında talep edilecek bilgiler KAP- Bildirim İşlemleri Yazılımı (BIY) programında oluşturulan **"Katılım Finans İlkeleri Bilgi Formu (KAFİF)"** şablonu kullanılarak kamuya açıklanacaktır.

**KAFİF şablonunun KAP'ta ilan edilmiş, bağımsız denetimden veya incelemeden (sınırlı bağımsız denetimden) geçmiş en son finansal tablo verilerine göre doldurulması gerekmektedir.** 

**İlgili yıl ve döneme ilişkin KAFİF, finansal tabloların KAP'ta ilan edilmesi sonrasında yayınlanmalıdır.**

**Finansal tablolarını konsolide düzenleyen şirketlerin, KAFİF verilerini de konsolide olarak hazırlamaları gerekmektedir.** 

*NOT: Bu form yalnızca payları işlem gören şirketler tarafından doldurulacaktır.* 

*İşlem gören şirketler arasından mali sektörde yer alan aracı kurumlar, bankalar, emeklilik şirketleri, finansal kiralama ve faktoring şirketleri, menkul kıymet yatırım ortaklıkları, sigorta şirketleri ve varlık yönetim şirketlerinin şablonu doldurmalarına gerek bulunmamaktadır.* 

*Ancak, sayılan mali sektörlerde yer alan şirketler dışında holding ve girişim sermayesi yatırım ortaklıkları dahil payları işlem gören tüm şirketlerin söz konusu şablonu doldurmaları gerekmektedir.*

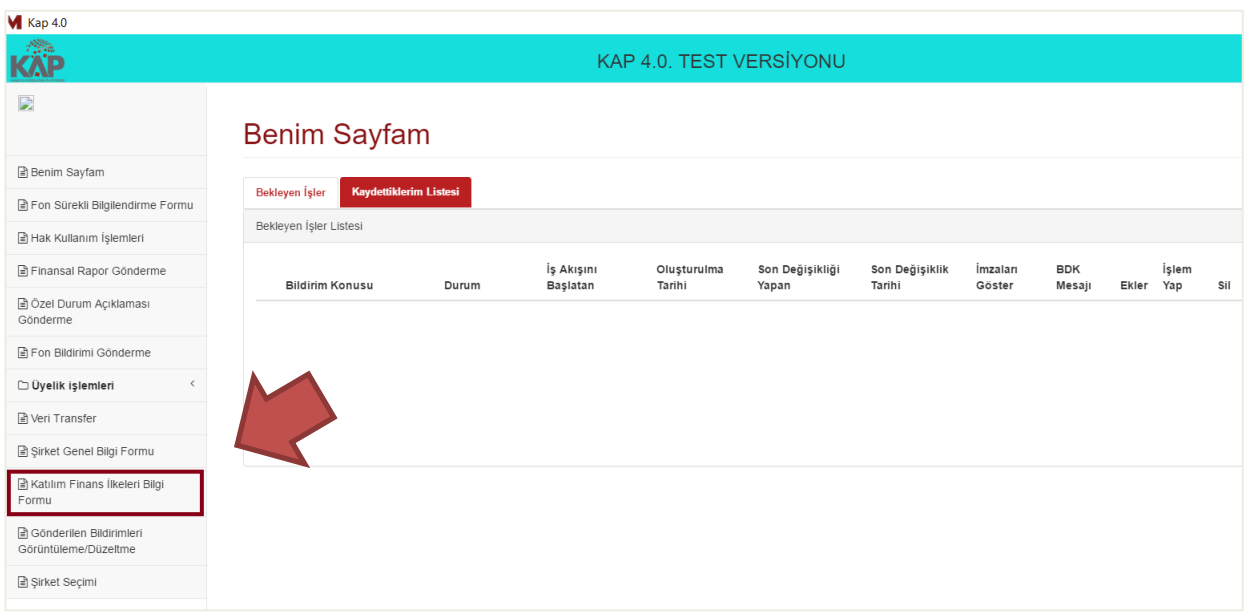

Şablona, KAP-BIY'de soldaki menüde yer alan **"Katılım Finans İlkeleri Bilgi Formu"** kısmından erişilmektedir.

**NOT: Daha önce KAP Veri Transfer Modülü üzerinden doldurularak gönderilen şablon artık kullanılmayacaktır.**

Şablon açıldığında "Yeni Bildirim" ve "Düzeltme Bildirimi" olarak iki seçenek çıkmaktadır. İlgili döneme yönelik ilk bildirim yapılıyorsa **"Yeni Bildirim"** daha önce yapılan bir bildirim düzeltilecekse **"Düzeltme"** Bildirimi seçilmelidir. KAFİF bildirimlerinde sadece en son yayınlanmış bildirime değişiklik izni verilebilecek olup, daha eski dönemlerde düzeltme yapılamayacaktır. **Tarafımızdan değişiklik izni verilmiş bildirimlerin düzeltmesi, diğer bildirimlerden farklı olarak" Gönderilen Bildirimleri Görüntüleme/Düzeltme" menüsünden değil, yine "Katılım Finans İlkeleri Bilgi Formu" menüsünden "Düzeltme Bildirimi" alanı işaretlenerek yapılacaktır.**

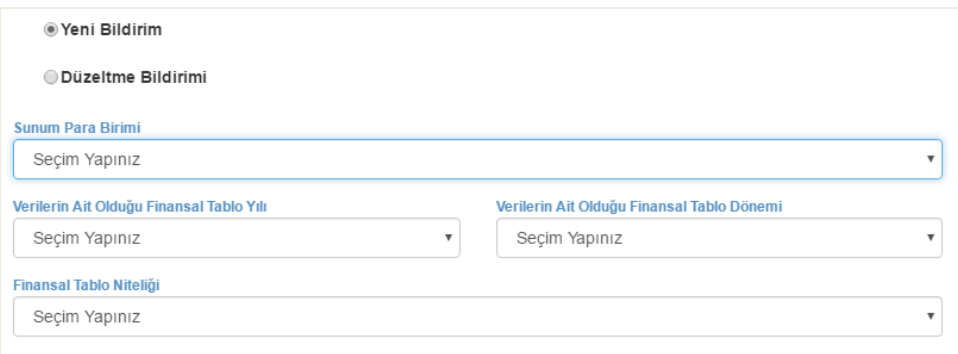

**NOT:** Düzeltme bildirimi yayınlanabilmesi için düzeltme izni alması gerekmektedir. Bildiriminde düzeltme yapmak isteyen üyeler [kapdestek@mkk.com.tr](mailto:kapdestek@mkk.com.tr) mail atarak izin talep etmelidir. İzin sonrasında ilgili ekranda düzeltme bildirimi seçilerek duyuru yapılabilir.

**"Özet Bilgiler"** altındaki alanlar, formdaki diğer alanlara yapılacak veri girişlerine göre sistem tarafından otomatik hesaplanmaktadır. Bu nedenle "Özet Bilgiler" alanına herhangi bir giriş yapılmayacaktır.

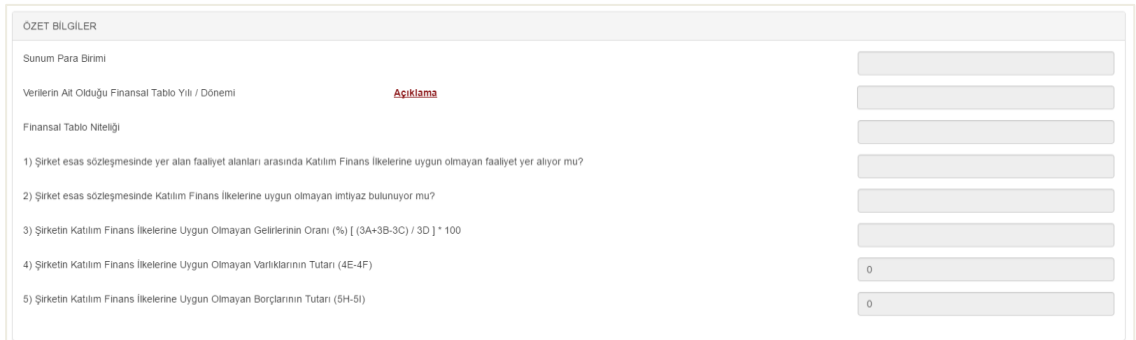

Şablon 5 başlıktan oluşmaktadır. Bu başlıklar altında yer alan tüm alanların doldurulması gerekmektedir.

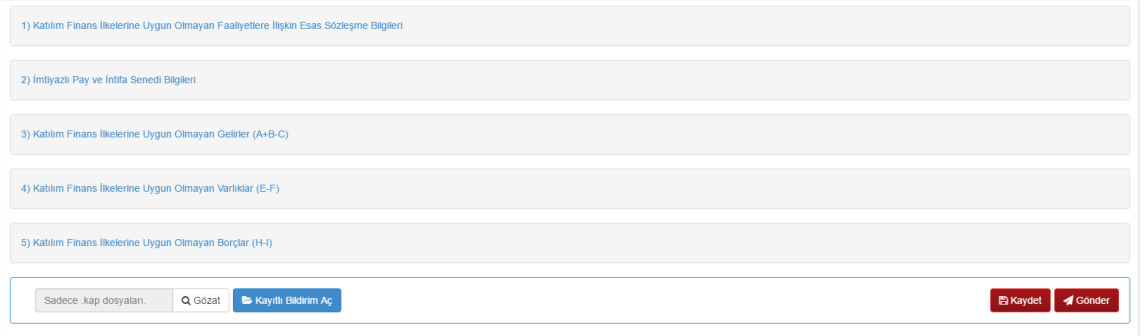

Her başlık altında yer alan kalemlere ilişkin kalemlerin başında açıklamalar yer almaktadır. Açıklama kolonunda yer alan "İ" butonuna veya ilgili bölümün altındaki bağlantıya basılarak ilgili kaleme ait açıklamaya erişilebilir.

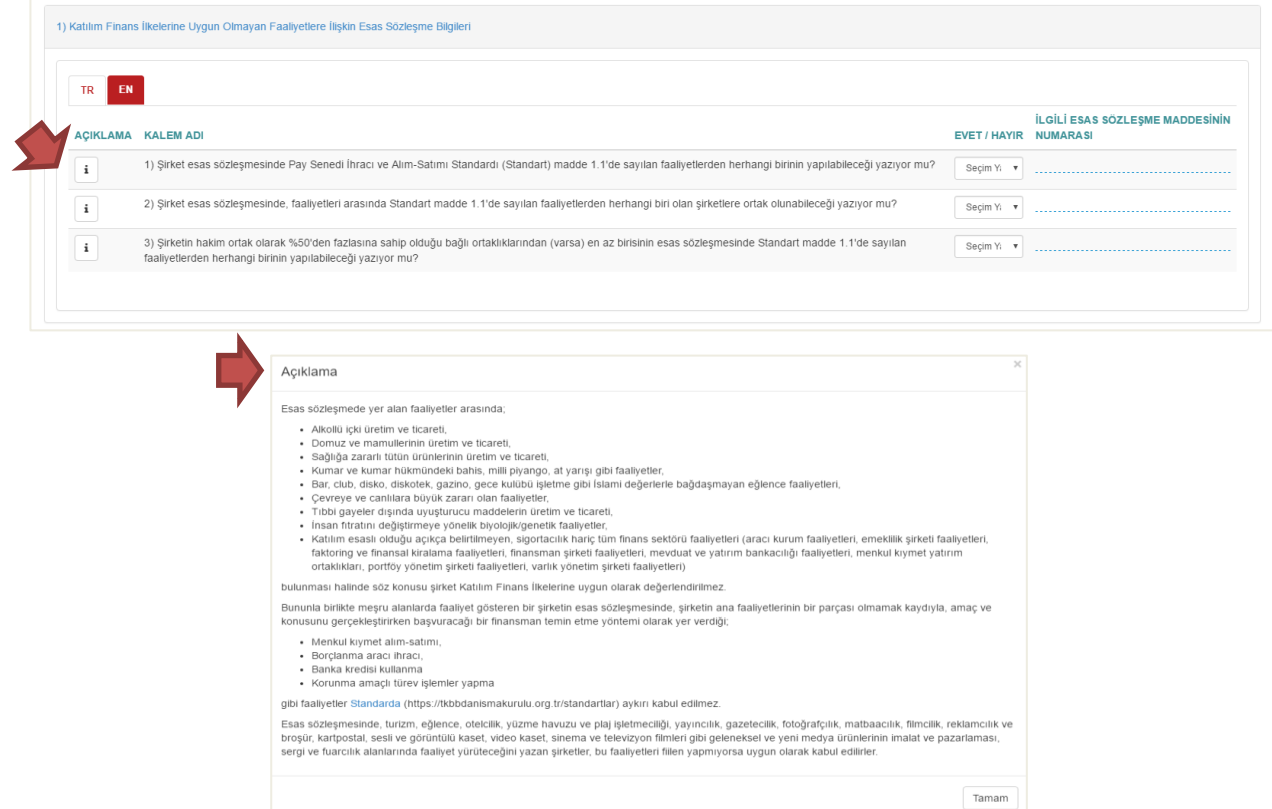

Ayrıca sekmelerin içerisinde yer alan "Açıklama" alanlarına tıklanarak ilgili alana ait açıklamalara erişilebilir.

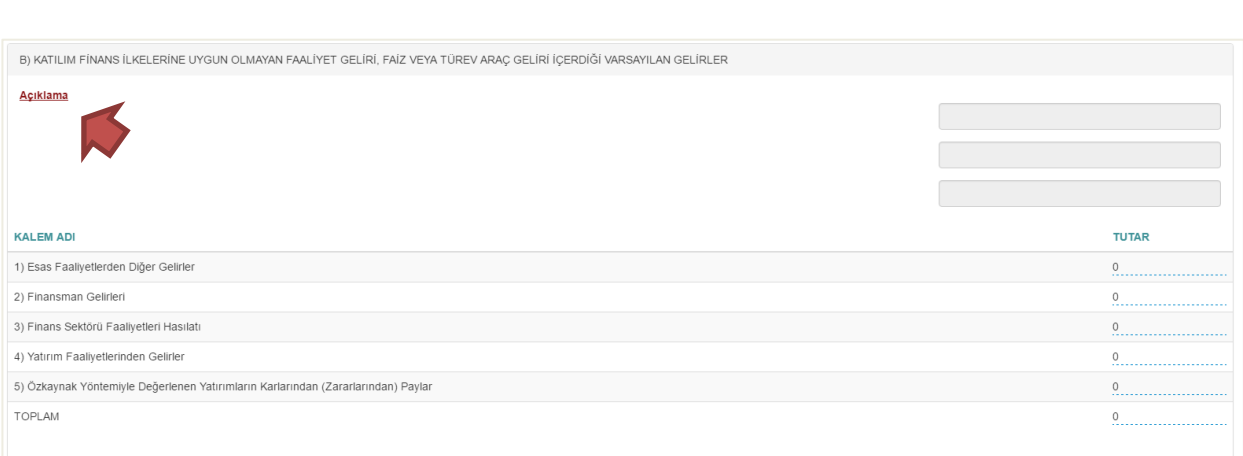

3,4 ve 5 numaralı başlıklar altında yer alan tablolarda excelden kopyalama imkanı bulunmaktadır. Aynı satır sayısına sahip olan excel dosyanızdan rakamlarınızı kopyaladıktan sonra "Tutar" başlığına tıklamanız ve CTRL+V ile yapıştırmanız yeterlidir.

Toplam satırlarını sistem otomatik olarak hesaplamaktadır.

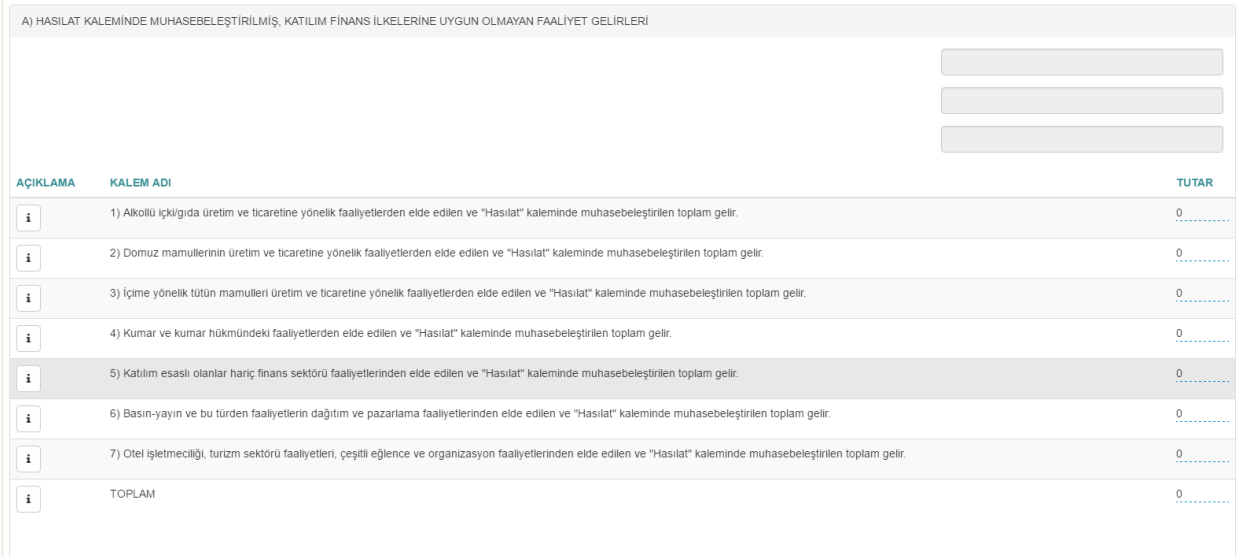

**NOT:** Rakamsal tutar girilen alanlara tam sayı giriş yapılmalıdır, ondalıklı sayı girilmemelidir.

Girilen değeler pozitif tam sayı olmalıdır, negatif tutar girilmemelidir.

Tüm alanlar default sıfır olarak gelmekte olup, tutar olmayan alanlar sıfır olarak bırakılmalı, boş

geçilmemelidir.

Ekranın alt kısmında yer alan kaydet butonu kullanılarak bildirim kaydedilebilir. Kaydet butonuna basıldığında bilgisayara ".kap" uzantılı bir dosya iner. Sonrasında gözat kısmından bu dosya seçilip "Kayıtlı Bildirim Aç" butonuna tıklanarak kayıtlı bildirime erişilebilir

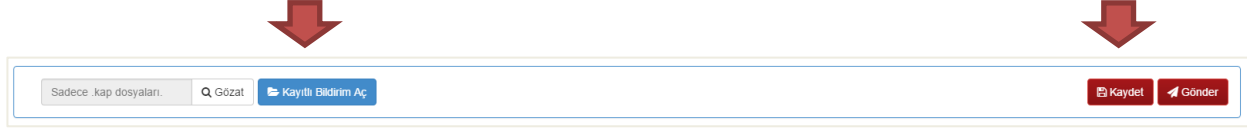

Şirketler tarafından bu form ile gönderilen bilgiler KAP internet sitesinde "Bugün gelen bildirimler" sekmesinde ve şirket genel bilgi formu sayfalarında "Katılım Finans" sekmesi altında yayınlanacaktır.

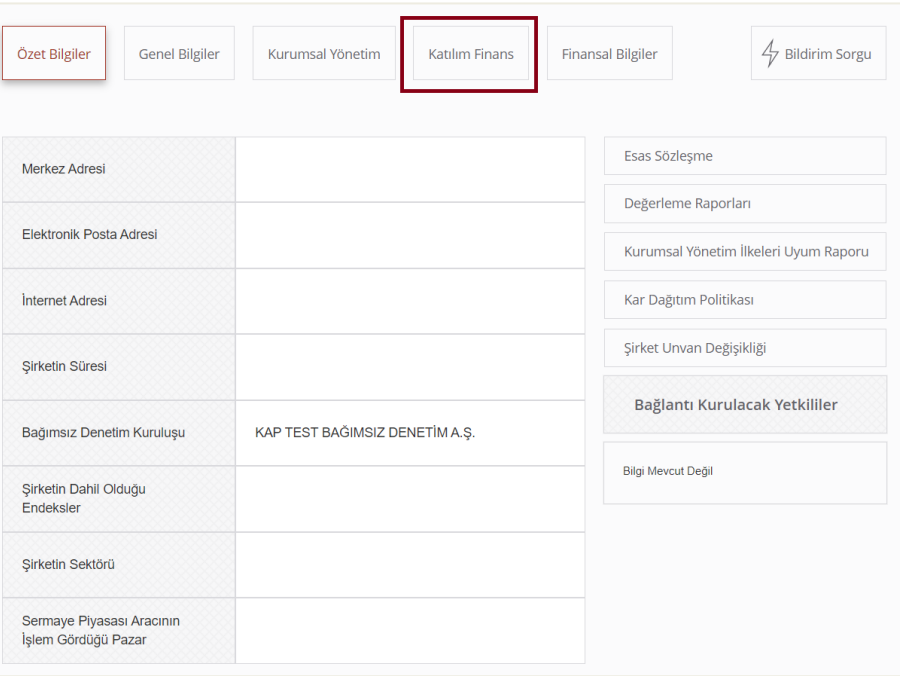

Şablon doldurulurken ekranda yaşanan sorunlar veya alınan hata mesajlarına ilişkin KAP birimi ile irtibata geçilebilir. Hatanın ekran görüntüsü ile birlikte [kapdestek@mkk.com.tr](mailto:kapdestek@mkk.com.tr) adresine mail atılması gerekmektedir.

Şablonun içeriği ve hesaplamalar ile ilgili sorular için [katilimendeksi@borsaistanbul.com](mailto:katilimendeksi@borsaistanbul.com) adresine başvurulması gerekmektedir.